## 社團檔案競賽報名操作手冊(第一階段)

## 【步驟 1】 進入學生資訊系統 WAC 之 <mark>D.2.5.08 社團評鑑申請與上傳</mark>, 並詳閱注意事項 後點選「訊息看完,繼續作業」

※109學年校內社團評鑑登錄注意事項:

1.登錄資料者視同參與檔案競賽,不參與檔案競賽者 (僅繳交年度成果報告者)不需登錄。

2.本登錄表為第一階段登錄,請於110年4月16日(五)中午12:00前登錄完畢。

3.第二階段資料上傳說明:

□需上傳資料為社團組織章程及社團簡介

□社團簡介內容請參考本活動評分標準,針對組織運作、資源管理、規劃與執行、特色與績效等方面簡要敘述社團概況。以不超過2000字

□上傳截止日期為110年05月14日(五)12:00前,缺一檔案扣平時評鑑成績總分1分。

若有任何問題請聯繫學務處課外組

康雅婷

07-312-1101分機2114#43

R041042@kmu.edu.tw 訊息看完,繼續作業

首次查看日期:2019/12/03 11:11:03

## 特別注意

- 1. 參與檔案競賽之結果攸關社辦分配、器材購置、經費分配之參考依據; 109 學年不參與檔 案競賽者無法獲得 111 年學輔經費補助,若完成社團成果資料繳交(列為丙等),可申請基 本運作費 500 元之補助。
- 2. <mark>登錄以下資料即為參加檔案競賽</mark>,登錄截止日為 110 年 4 月 16 日(五)中午 12:00,未登 錄者則放棄參加檔案競賽資格,請於 110 年 6 月 28 日(一)中午 12:00 完成成果資料繳 交,成果資料格式詳見課外組網頁社團評鑑專區 (https://clubs.kmu.edu.tw/index.php/evaluation)

## 【步驟 2】登録後即可看到所屬社團頁面(<mark>只有社團負責人才有權限</mark>),並將報名表資 料填寫完畢,社團指導老師請填校内輔導老師即可,社團網址請務必填寫 可公開之網頁,以利課外組查核網頁更新情形。

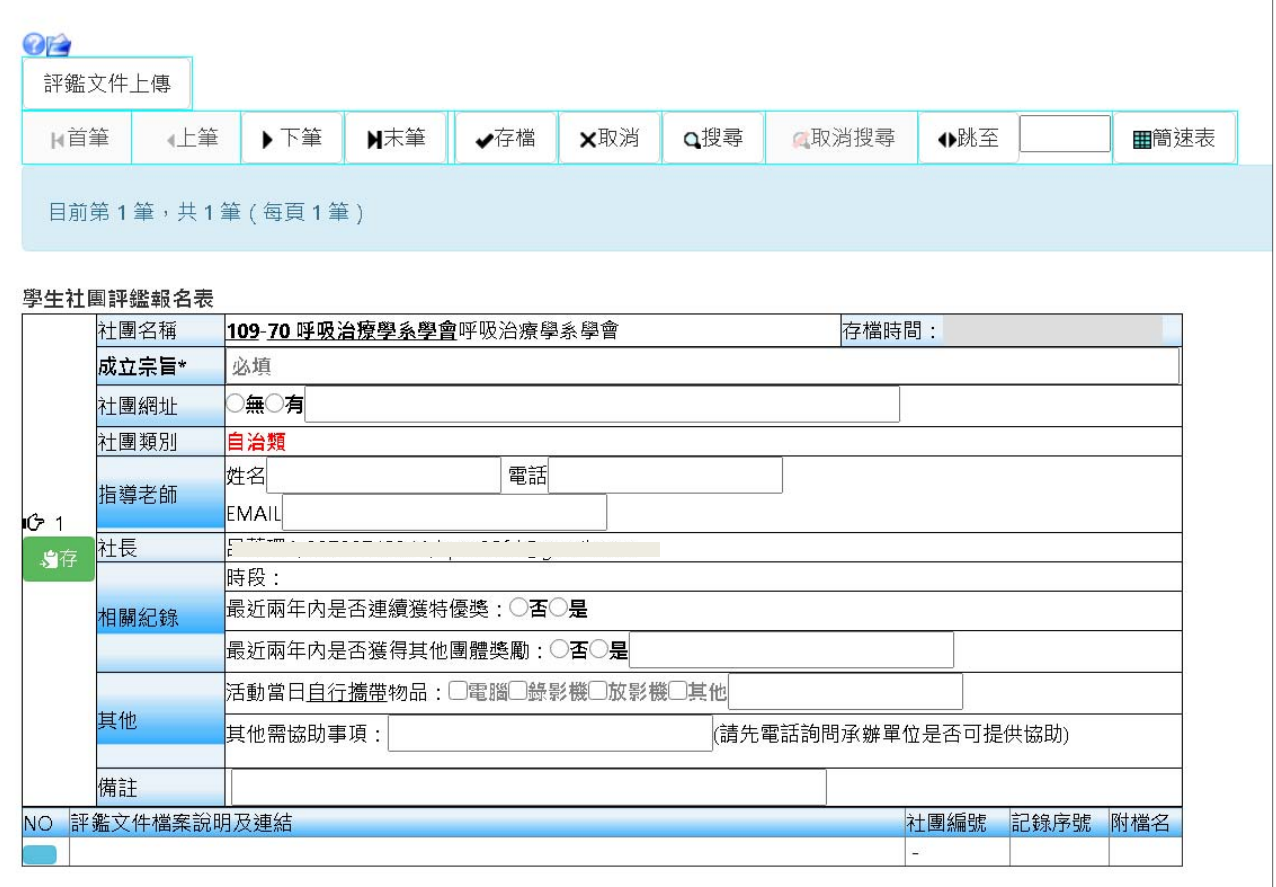